## **KinderConnect – Printing Provider Mobile Sign In Sheet**

KinderSmart users are required to scan a QR Code when checking children In and Out of care. The Provider needs to make this QR Code available to the Sponsors. To print a copy:

A Press Reports

Press Reports under Reports.

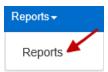

B Press the drop-down arrow and select the **Provider Mobile Sign In Sheet** report.

## Reports

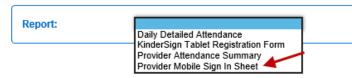

Enter at least the required search parameters (indicated with a red asterisk \*).

## Reports

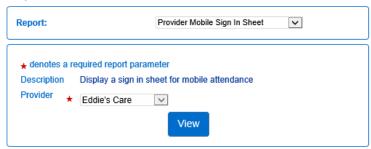

Press View.

Once the Report generates, press **Open** from your browser to review. Note: Depending on your browser, it might be different.

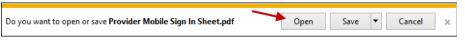

You can now display the report in your screen or post a printout.

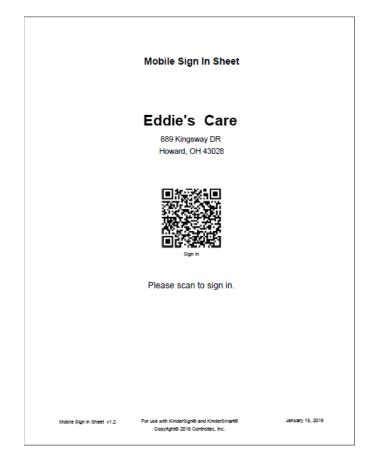